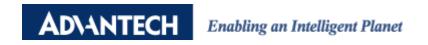

# **Advantech AE Technical Share Document**

| Date     | 2015/04/13                                                          | SR#        | 1-2042266876 |
|----------|---------------------------------------------------------------------|------------|--------------|
| Category | ■FAQ □SOP                                                           | Related OS | N/A          |
| Abstract | ADAM-60XX_What's the difference between ADAM-60XX BE and CE version |            |              |
| Keyword  | ADAM-60XX, BE, CE, Change notice, Comparison table                  |            |              |
| Related  | ADAM-60XX                                                           |            |              |
| Product  |                                                                     |            |              |

#### **■** Problem Description:

This documentation explains the difference between ADAM-60XX BE and CE version.

# **■** Brief Solution - Step by Step:

#### **Reason of Product Change**

Key component phase-out: The part, Samsung ARM 7, is no longer supplied by our vendor since 2012 and the production of ADAM-60XX-BE is thus influenced.

## **New Function/Feature Highlight**

Many function/features enhancement are implemented to the revision of ADAM-60XX-CE, including DHCP, Group Configuration, User-defined Modbus Address, Rest to Default, and HTML 5-based Web Server.

#### **User-defined Modbus Address**

In order to provide a more flexible and scalable way in deploying ADAM modules, in the revision of ADAM-6000 module the Modbus address setting can be configurable by users. There're two kinds of Modbus address section (0X and 4X). For both address sections, users can configure the Modbus address of specified I/O functions to fit their applications. For example, the below screenshot is Modbus address setting page of a DI/O module.

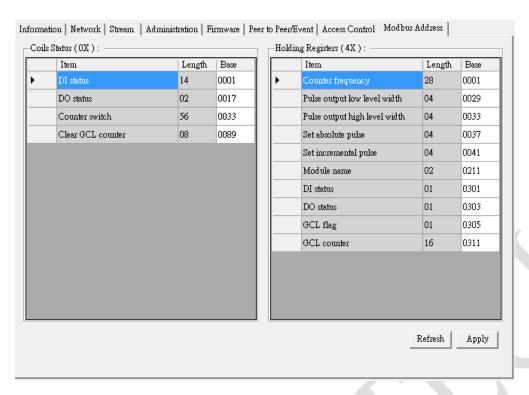

#### **Reset to Factory Default**

Users can clear all the configuration and settings of the ADAM-6000 module to its factory default in the ADAM. Net Utility. It helps when an ADAM module is re-used for a new project after being configured in the past.

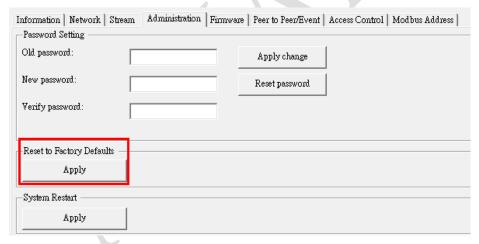

## **HTML 5 Web Server\***

The revisions of ADAM-6000 integrates the latest Web language (HTML 5) and Web-based software style (REST) with basic authentication for users to remotely acquire I/O data in any Web service of smart device without routing from SCADA system, for example, user can use Web browser of smart phone/pad to remotely access I/O module via HTTP. The steps to do that are

- 1) Connect PC/smart phone/pad to the network where the ADAM-6000 is.
- 2) Open a web browser and key-in ADAM-6000's IP as direction

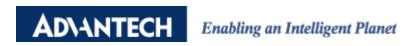

3) Log in and get access to the I/O on ADAM-6000 module (default user name: root, password: 00000000)

And the web server run on a smart phone is shown below:

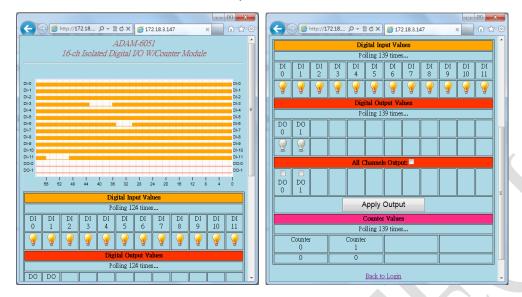

Furthermore, the default web server can be exported in the ADAM.Net Utility and further modified by editing REST access instructions.

\*Note: To be consistent with its previous version, the default web server on ADAM-60XX-CE is not HTML 5 based one. Users can download the latest web server (.html file) on its <u>product page</u> and import it to ADAM-60XX module.

## **Group Configuration**

In certain application scenarios, it's necessary to set multiple modules with the same settings for doing the same tasks on different sites. Users have to set configurations of module one after another before on-site deployment. During maintenance, it also requires repetitive effort to carry out firmware updates for multiple modules. The revision of ADAM-6000 is equipped with Group Configuration function which allows users to configure multiple modules at the same time. The configuration file can be exported and download in the ADAM.Net utility and it includes settings of *Device Information, General Information, P2P & Streaming, GCL Setting* and *Modbus Address XML file*. The installation time for a system with many ADAM modules can be greatly. Also, the module firmware file and HTML web server file can deploy to multiple modules at the same time.

#### **Comparison Table**

Besides covering ADAM-60XX-BE's functions, ADAM-60XX-CE is designed to provide more intelligence and features for users. The main function differences are listed in the following comparison table:

|                                 | ADAM-60XX-BE  | ADAM-60XX-CE |
|---------------------------------|---------------|--------------|
| DHCP*                           | Not supported | Supported    |
| Peer-to-peer                    | Supported     | Supported    |
| GCL (Graphic Condition Logic)   | Supported     | Supported    |
| User-defined Modbus<br>Address* | Not supported | Supported    |
| Reset to Factory Default*       | Not supported | Supported    |
| HTML 5 Web Server*              | Not Supported | Supported    |
| Group Configuration*            | Not supported | Supported    |

<sup>\*</sup> These functions can only be operated in the updated ADAM. Net Utility which will be explained in the *Operation Notice* session.

#### **Operation Notice**

In the hardware point of view, the operations of ADAM-60XX-BE and ADAM-60XX-CE are the same, as they share the same I/O connector with identical pin assignments.

In the software point of view, the firmware of ADAM-60XX-BE and ADAM-60XX-CE are different and they are not exchangeable as they run in different hardware structure. By checking the firmware versions in the ADAM. Net Utility, you can tell the module versions.

| <b>Model Name</b> | Firmware Version |  |
|-------------------|------------------|--|
| ADAM-60XX-BE      | Lower than V5.00 |  |
| ADAM-60XX-CE      | V5.00 or higher  |  |

An updated ADAM.Net Utility is also provided to facilitate new functions ADAM-60XX-CE provides. To be able to use all the functions of ADAM-60XX-CE, please install ADAM.Net Utility with version higher than V2.05.05. If an old version ADAM.Net Utility is installed in the platform, please remove it first and then install the newer version to make sure a complete installation. The newer version Utility (V2.05.05 or higher) can support both ADAM-60XX-BE and ADAM-60XX-CE.

The latest version of firmware and ADAM.Net Utility for ADAM-60XX can always be downloaded in its <u>product page</u>.